# **2. L'ABILITAZIONE DEI FORNITORI ALLE PROCEDURE TELEMATICHE**

## **2.1. Introduzione**

 $\overline{a}$ 

Prima di soffermare l'attenzione sulle modalità reputate più idonee per l'abilitazione dei fornitori alle procedure telematiche oggi riconosciute nel nostro ordinamento ed in crescente utilizzo da parte delle amministrazioni pubbliche centrali e locali, appare opportuno, da un punto di vista legislativo e dei processi gestionali, delineare il quadro di insieme all'interno del quale si collocano sia le procedure stesse sia le tappe necessarie al loro concreto ed efficace svolgimento.

L'incessante e continuo progresso tecnologico, in atto ormai da qualche tempo, ha consentito infatti di introdurre profonde innovazioni nei processi di acquisto delle amministrazioni pubbliche. Esso ha permesso di esaltare le differenze rispetto ad una gestione tradizionale della funzione acquisti, valutabili soprattutto in termini di accorciamento dei tempi delle procedure, di volume di risparmi conseguiti nonché di maggiore trasparenza nelle operazioni di approvvigionamento.

Le innovazioni introdotte, supportate dalla costruzione di un nuovo impianto normativo e regolamentare, hanno inciso anche sull'organizzazione complessiva dei processi di acquisto. E' mutato l'approccio al mercato, la gestione dei rapporti con i fornitori e si è sempre più ampliato lo spazio per nuove soluzioni di e-procurement.

Il nuovo impianto normativo nasce con la legge finanziaria per l'anno 2000 (Legge 488/99) la quale, nel disporre l'obbligo per le amministrazioni centrali e periferiche dello Stato di approvvigionarsi attraverso un sistema centralizzato, ha dato il via, di fatto, allo sviluppo di nuove strategie di acquisto attraverso l'utilizzo dello strumento tecnologico.

Nella fase iniziale di avvio del progetto innovativo e' stata introdotta una soluzione transitoria che prevedeva esclusivamente le funzionalità di acquisto da catalogo elettronico**[1](#page-0-0)**, vincolato alla stipula di una convenzione quadro mediante lo svolgimento di una gara tradizionale o telematica.

Successivamente il progetto ha introdotto ulteriori tipologie di soluzioni e-procurement con l'obiettivo di fornire alla pubblica amministrazione, intesa in senso lato, strumenti semplici, estremamente efficienti ed efficaci, per la gestione degli acquisti: le aste on line ed il market place.

L'asta on line**[2](#page-0-1)** può essere implementata secondo vari modelli: a ribasso, a busta chiusa, all'offerta economicamente più vantaggiosa, con aggiudicazione anche completamente automatizzata. E' adatta per beni specifici con frequenza d'acquisto medio-bassa.

La peculiarità dell'asta on-line rispetto alle aste tradizionali consiste nel fatto che il luogo in cui gli acquirenti ed i fornitori si incontrano per contrattare la compravendita di un prodotto/servizio è un luogo "virtuale", accessibile attraverso internet. Durante l'asta, il prezzo e le condizioni di offerta vengono rilanciate dai partecipanti fino alla definizione del migliore offerente. Come nelle aste di tipo tradizionale, anche in quelle on-line i beni e servizi trattati sono inizialmente definiti in termini di quantità, prezzo e specifiche tecniche, ma nel corso dell'asta una o più di tali caratteristiche (più comunemente il prezzo, ma non esclusivamente) possono essere oggetto di rilancio da parte dei partecipanti.

<span id="page-0-0"></span>**<sup>1</sup>** Il catalogo elettronico è uno strumento mediante il quale si è in grado di aprire sulla rete internet una vetrina in cui mostrare i propri prodotti e/o servizi gestendo gli acquisti/vendite tramite listini anche a più livelli. Attraverso i cataloghi elettronici le amministrazioni possono emettere ordinativi on line.

<span id="page-0-1"></span>**<sup>2</sup>** L'asta on line è uno strumento in grado di supportare la gestione on line dell'intero processo di gara, dall'emissione del bando all'aggiudicazione.

Il market place**[3](#page-1-0)** supporta i processi di negoziazione dinamica. E' uno strumento agile per gli acquisti sotto soglia, vincolato alla creazione di un mercato elettronico, anche locale, tramite prequalifica dei fornitori su requisiti essenziali ed offre la possibilità di acquistare tramite la selezione tra più offerte comparabili. E' idoneo a beni con frequenza di acquisto medio-alta.

All'interno del sistema specializzato nei vari settori merceologici, i fornitori abilitati espongono il loro catalogo, con ciò stesso determinando un'offerta irrevocabile di vendita. La singola amministrazione che desidera acquistare un bene o un servizio può acquistare direttamente dal catalogo o richiedere al sistema una quotazione di tali beni e servizi. In quest'ultimo caso, il sistema elettronico provvede, sulla base di alcuni parametri che possono essere anche specificati dall'utente, a selezionare e classificare le offerte più vantaggiose. L'amministrazione che intende stipulare il contratto di fornitura può farlo immediatamente aderendo semplicemente all'offerta irrevocabile del fornitore.

Le procedure telematiche non devono, peraltro, essere obbligatoriamente seguite dalle amministrazioni. Queste possono quindi scegliere di utilizzare le metodologie tradizionali, oppure optare, con provvedimento motivato e secondo le modalità definite dai rispettivi ordinamenti, di procedere attraverso le nuove procedure telematiche di acquisto.

Il loro utilizzo deve comunque garantire il rispetto dei principi generali discendenti dalla normativa interna e comunitaria: la garanzia della par condicio per i partecipanti, la trasparenza e la semplificazione delle procedure e i principi generali in materia di sicurezza contenuta nei regolamenti emanati ai sensi dell'art. 15, comma 2, della legge n.675/96 nonché delle disposizioni concernenti la documentazione amministrativa e la firma elettronica.

Le procedure telematiche di acquisto necessitano quindi di un sistema informatico capace di garantire certezza giuridica al procedimento, ai singoli documenti informatici ed in grado di offrire le necessarie garanzie di sicurezza così da tutelare la riservatezza delle negoziazioni nonché assicurare la veridicità, l'integrità e la non riproducibilità degli atti.

Quanto precede, considerato il notevole sviluppo via via assunto da tali forme di negoziazione, legittima l'affermazione secondo la quale è oggi indispensabile rafforzare la politica di incentivazione delle piccole e medie imprese affinché si dotino di tecnologie e capitale umano necessari per competere sui mercati elettronici in cui opera la pubblica amministrazione. Questo trova conferma nell'ultima legge finanziaria la quale, muovendosi in questa direzione, ha previsto disposizioni (art.24 – L. 289/02) mirate proprio all'ulteriore sviluppo del mercato elettronico.

Sia l'asta on line che il market place erano poco prima stati introdotti nel nostro ordinamento attraverso l'emanazione del DPR 4 aprile 2002, n.101, concernente "Regolamento recante criteri e modalità per l'espletamento da parte delle amministrazioni pubbliche di procedure telematiche di acquisto per l'approvvigionamento di beni e servizi", anticipando, da questo punto di vista, la stessa legislazione europea in materia.

Da una lettura delle principali innovazioni previste nella proposta di direttiva europea e nel regolamento sulle procedure telematiche di acquisto sembra emergere la tendenza generale dell'ordinamento comunitario e nazionale di perseguire due differenti esigenze:

da un lato, la necessità dell'amministrazione aggiudicataria di rivolgersi al mercato con una maggiore flessibilità e libertà di azione, attraverso modelli organizzativi e procedure più moderne, soprattutto dal punto di vista tecnologico, e adeguate sia ai bisogni del committente, sia alle soluzioni che il mercato stesso può offrire;

dall'altro, la necessità che tale più ampia libertà di azione si svolga sempre nel pieno rispetto dei principi fondamentali di parità di trasparenza, non discriminazione e concorrenza, che devono

 $\overline{a}$ 

<span id="page-1-0"></span><sup>3</sup>**3** Il market place è nato come luogo di intermediazione per favorire l'incontro tra gli operatori e tra la domanda e offerta di beni e servizi. E' realizzato tramite una infrastruttura tecnologica sviluppata su internet che permette agli operatori economici di interagire tra loro.

comunque guidare l'amministrazione pubblica nella scelta del contraente al fine di garantire il corretto ed ordinato funzionamento del mercato unico.

Sebbene il DPR 101/02, all'articolo 2, terzo comma, salvaguardi l'autonomia delle Regioni e degli enti locali laddove conferma loro la facoltà di applicare le disposizioni in esso contenute, da un'analisi effettuata su alcuni casi concreti appare legittimo sostenere che l'impostazione adottata dalle amministrazioni pubbliche nella realtà concreta ricalchi, sostanzialmente, le procedure indicate nel regolamento stesso.

Quest'ultimo, al suo interno, dedica ampio spazio (Capo II e Capo III) proprio alla regolamentazione delle gare telematiche (aste on-line) e del mercato elettronico della pubblica amministrazione per l'acquisto di beni e servizi al di sotto della soglia di rilievo comunitario (market place), soffermandosi in modo particolare sulle modalità di abilitazione dei fornitori per ciascuna delle procedure telematiche regolamentate.

Entrambe sono infatti precedute da specifiche fasi di abilitazione aperte al pubblico e regolate con bandi conformi alla normativa nazionale e comunitaria; i bandi di abilitazione, insieme agli avvisi di gara e di aggiudicazione nonché ad ogni altra comunicazione al pubblico, sono altresì pubblicati sul sito della amministrazione procedente.

Lo scopo è quello di individuare, secondo gli ordinamenti propri di ogni amministrazione, i soggetti reputati idonei ad avvalersi delle procedure telematiche di acquisto, secondo le modalità previste nei bandi di abilitazione, predisponendo i necessari processi di autorizzazione.

Il processo di autorizzazione è quindi interno alle amministrazioni.

Lo svolgimento della procedura telematica, asta on line o market place, si compone dunque di varie fasi. Con riferimento alla prima procedura possiamo evidenziare tre momenti: bando di abilitazione, avviso di gara, invito; per quanto riguarda invece il market place, una volta effettuata l'abilitazione dei fornitori, seguirà direttamente l'acquisto da parte della pubblica amministrazione che procederà, come sopra accennato, alla comparazione tra le diverse offerte presentate sul mercato.

In questa sede l'attenzione verrà concentrata sui passi necessari per addivenire all'abilitazione dei fornitori che è il primo fondamentale elemento del processo, comune ad entrambe le procedure telematiche, nella consapevolezza che esso rappresenta l'indispensabile preludio al momento vero e proprio dell'ottimale acquisizione delle forniture.

## **2.2. Linee guida**

In questo paragrafo si cercheranno di focalizzare i passi utili alla costruzione di una valida banca dati di fornitori, nazionali e locali, abilitati a partecipare alle procedure telematiche di aggiudicazione indette dalle pubbliche amministrazioni.

Preme ribadire ancora una volta che l'impostazione del procedimento di abilitazione dei fornitori qui seguita ha come base di riferimento i contenuti del DPR 101/02; il provvedimento stesso, però, riconosce alle regioni, province, città metropolitane, comuni e comunità montane la facoltà di disciplinare la materia se così dispongano nell'ambito della propria autonomia.

E' evidente che un qualsiasi ente pubblico, preliminarmente all'avvio di un progetto di acquisizione di beni e servizi attraverso un sistema on-line, che vada dunque dalla predisposizione del bando di gara alla spedizione dell'ordinativo di fornitura, dovrà necessariamente dotarsi di un sistema informatico di negoziazione, intendendo con tale definizione l'insieme delle soluzioni e degli strumenti elettronici e telematici che consentano la presentazione delle offerte da parte degli utenti e la classificazione delle stesse secondo metodologie e criteri predefiniti. Tale sistema dovrà ovviamente essere tecnicamente gestito da un soggetto, pubblico o privato, che avrà l'onere di sovrintendere al processo considerato nella sua globalità (gestore del sistema). Ciò che si richiede al gestore è di essere in grado di progettare, realizzare, sviluppare i contenuti e gestire, attraverso software completi ed aggiornati, gli acquisti della Pubblica Amministrazione.

La creazione, con risparmio di tempo e di costi, di un nuovo punto di incontro tra domanda e offerta on-line che costituisca un efficace strumento di e-procurement, dovrà essere compiuto nel rispetto della normativa in tema di acquisti telematici. Il gestore del sistema assume il ruolo di responsabile del trattamento dei dati e, su richiesta dell'amministrazione titolare del trattamento stesso, cura gli adempimenti, di competenza della medesima amministrazione, in ordine alla operatività dei processi di autorizzazione.

Il sistema potrà anche essere implementato da qualificate società private, - selezionate con regolare procedura ad evidenza pubblica (ad es. Pleiade per la Provincia di Mantova) - attraverso un semplice collegamento internet in modo che nessuno degli operatori, pubblici e privati (fornitori), avrà la necessità di investire in soluzioni hardware e software.

Per creare, come detto all'inizio, una valida banca fornitori e consentire ad essi di partecipare alle procedure telematiche indette, le pubbliche amministrazioni dovranno innanzitutto attivare le procedure per l'abilitazione degli utenti.

## **2.2.1. I contenuti del bando di abilitazione dei fornitori**

Il bando di abilitazione contiene le modalità ed i criteri per l'accreditamento dei fornitori alle diverse procedure telematiche.

Con riferimento alle gare telematiche, secondo le indicazioni dell'articolo 9 del DPR 101/02, deve essere emesso dall'amministrazione almeno 60 giorni prima dell'inizio delle procedure. Ciò al fine di consentire la più ampia partecipazione delle imprese alla gara scongiurando così la creazione di un mercato chiuso. Alla stessa logica risponde la limitazione del periodo di abilitazione dei fornitori, che non può essere superiore a 24 mesi. In ogni caso, l'avviso di gara deve prevedere un termine per l'abilitazione di nuovi fornitori, con gli stessi requisiti, che non abbiano partecipato alla precedente selezione.

L'amministrazione delibera sulle richieste di abilitazione entro 15 giorni.

Nel bando, oltre a stabilire i contenuti e le modalità di presentazione delle domande di abilitazione con particolare riferimento alla dichiarazione dell'indirizzo elettronico del potenziale fornitore (art.14, legge n.445 del 2000) - le amministrazioni possono limitarsi ad indicare il volume globale degli appalti per ciascuna delle categorie di servizi e di beni che esse intendono aggiudicare nel periodo di validità dell'abilitazione; possono altresì specificare le diverse classi per le quali gli utenti sono abilitati in relazione alle loro capacità tecniche, finanziarie ed economiche; in base a tali capacità, da considerare di principale rilievo, si indicheranno anche i criteri per la valutazione delle domande stesse.

L'amministrazione deve, inoltre, indicare un sito dove sono disponibili altre informazioni tecniche utili ai potenziali fornitori:

- ¾ la documentazione tecnica, amministrativa ed informativa relativa ai beni da fornire ed ai servizi da prestare;
- ¾ l'indirizzo presso il quale possono richiedersi informazioni supplementari;
- ¾ le procedure e metodologie utilizzate per la classificazione delle offerte;
- ¾ i criteri di scelta del contraente;
- $\triangleright$  i casi di sospensione della procedura telematica e le fattispecie che comportano l'automatica esclusione del singolo utente;
- ¾ la durata dell'abilitazione e le garanzie da fornire per avere accesso al sistema di negoziazione;
- ¾ l'indicazione del responsabile del procedimento.

Per ciò che concerne, invece, il mercato elettronico, il bando di abilitazione dovrà contenere, in particolare, le categorie merceologiche per settori di prodotti e servizi in cui il mercato stesso verrà organizzato, le specifiche tecniche, costruttive e di qualità dei beni, nonché i livelli dei servizi cui raffrontare le offerte ai fini dell'abilitazione dei fornitori.

Inoltre, dovrà anche prevedere le modalità ed i criteri per la dimostrazione da parte degli offerenti del possesso dei requisiti soggettivi ed oggettivi necessari per l'abilitazione ed i principi e le eventuali procedure automatiche per la loro valutazione; le informazioni sul funzionamento del mercato elettronico; le metodologie generali utilizzate dal sistema per le richieste automatiche di quotazione; le modalità con cui avverranno le comunicazioni e con cui verranno pubblicati sul sito, se necessario, gli avvisi di aggiudicazione delle forniture di beni e servizi al di sotto della soglia di rilievo comunitario di cui al decreto del Presidente della Repubblica 18 aprile 1994, n. 573.

## **2.2.2. La scelta delle categorie merceologiche**

E' evidente, da quanto sin qui scritto, che ogni bando di abilitazione dei fornitori, predisposto da un'amministrazione pubblica, deve necessariamente essere collegato ad un sistema di acquisti online.

Uno dei momenti fondamentali e propedeutici all'approvvigionamento di beni e servizi, per l'amministrazione pubblica, è la conoscenza e la definizione dei propri fabbisogni e implica uno sforzo di analisi che consenta di individuare quelle tipologie di forniture che si prestino e siano compatibili con un processo di approvvigionamento telematico specie quando si utilizzi il criterio di aggiudicazione dell'offerta economicamente più vantaggiosa .

E' altrettanto ovvio che, in una prima fase, la definizione dei fabbisogni riguardi principalmente la determinazione delle tipologie e delle caratteristiche delle forniture da acquisire necessarie al funzionamento ed all'espletamento delle attività istituzionali dell'ente, rimandando ad un momento successivo - indizione della gara telematica o materiale acquisizione da mercato elettronico - la precisa definizione delle quantità e delle caratteristiche dei beni oggetto di approvvigionamento.

In un'organizzazione che acquista grandi quantità di beni e servizi diversi, il problema della definizione dei fabbisogni assume una complessità notevole e comporta la programmazione, il monitoraggio dei consumi e delle disponibilità, il confronto tra budget/previsioni e consuntivo.

La programmazione degli approvvigionamenti dovrebbe evitare quella procedura, normalmente svolta, che porta alla definizione dei fabbisogni su base incrementale definendo variazioni rispetto ai periodi precedenti. E' preferibile, a seconda delle dimensioni dell'ente, predisporre meccanismi accurati di budgeting e di stima dei fabbisogni al fine di ottenere un quadro complessivo dei costi da sostenere includendo anche quelle quote di acquisti gestite dalle singole strutture organizzative che normalmente sfugge alle rilevazioni degli uffici deputati agli acquisti.

In generale, occorrerebbe la costruzione di un reporting articolato e affidabile sugli approvvigionamenti consumati dalle singole strutture organizzative, o per le singole attività.

In questa sede, appare opportuno, in via esemplificativa, allegare un elenco delle possibili macro categorie merceologiche utili ad una pubblica amministrazione che voglia dotarsi di un albo fornitori dal quale attingere per le proprie esigenze di approvvigionamento.

Tale elenco è quello utilizzato dalla Provincia di Mantova e disponibile sul sito internet http://www.provincia.mantova.it/acquistionline/ .

### **Categorie merceologiche**

Per prendere visione dei bandi di gara pubblicati, consultate le categorie merceologiche:

- Alimentari
- Arredi
- Articoli per mense scolastiche
- Attrezzature aree a verde
- Attrezzature N.U.
- Attrezzature per manutenzione immobili
- Attrezzature per manutenzione impianti
- Attrezzature per misurazioni e ricerche
- Attrezzature per ufficio
- Automezzi
- Bandiere, distintivi, fregi e coppe
- Beni per manifestazioni, cerimonie
- Buoni pasto
- Cancelleria
- Cucine per Comunità
- Gasolio Riscaldamento
- Hardware e Software
- Lavori manutenzione verde stradale
- Lubrificanti
- Materiale per autoveicoli
- Materiale di consumo per autoveicoli
- Materiale didattico
- Materiale elettrico e di ferramenta
- Materiale per copisterie
- Materiale per segnaletica
- Materiale per sicurezza
- Materiali per pulizia
- Pneumatici
- Sacchetti nettezza urbana
- Sanitari
- Servizi assicurativi
- Servizi bancari e finanziari
- Servizi di consulenza, studi, ricerca, indagini e rilevazioni
- Servizi di disinfezione, disinfestazione e derattizzazione
- Servizi di gestione aree verdi
- Servizi di manutenzione e riparazione
- Servizi di manutenzione, riparazione e assistenza
- Servizi di pulizia
- Servizi di reperimento di personale
- Servizi di rilegatura, di riproduzione, di stampa
- Servizi di sgombero neve e interventi antigelo
- Servizi di trasporto
- Servizi di vigilanza e custodia
- Stampati e modulistica
- Telefoni e impianti telefonici
- Traslochi Trasporti Facchinaggio
- Vestiario

Ogni macro categoria al suo interno specifica il tipo di bene ad essa appartenente. E' ovvio che ogni ente adeguerà questo elenco a seconda dei propri fabbisogni.

#### COMUNE/PROVINCIA DI …………………………………………

### BANDO DI ABILITAZIONE PER LA PARTECIPAZIONE ALLE GARE ON LINE ED AL MERCATO ELETTRONICO – REVISIONE DELL'ALBO DEI FORNITORI.

Il Comune/Provincia di ……… intende rinnovare il proprio Albo dei fornitori di beni e servizi, ed istituire l'elenco dei fornitori abilitati a partecipare alle gare on line ed al mercato elettronico per il periodo………...

L'iscrizione può essere richiesta per una o più delle seguenti sezioni:

- Albo dei Fornitori
- Fornitori abilitati per le gare telematiche
- Fornitori abilitati per il mercato elettronico

con le modalità sotto specificate.

Si informa, ai sensi dell'art. 10 della L. 675/96, che i dati forniti sono raccolti e pubblicati come previsto dalle norme in materia di appalti pubblici. I diritti di cui all'art.13 della legge citata sono esercitabili con le modalità della Legge 241/90 e del regolamento comunale per l'accesso agli atti.

#### **ALBO FORNITORI**

La domanda di iscrizione dovrà essere firmata dal legale rappresentante della ditta e contenere le dichiarazioni come previsto dalla documentazione necessaria per l'iscrizione all'Albo Fornitori, scaricabile dal sito internet del Comune/Provincia di …………………..

Alla domanda dovrà essere allegata fotocopia del documento di identità del sottoscrittore.

I fornitori attualmente iscritti riceveranno apposita comunicazione contenente le istruzioni sulle modalità di rinnovo dell'iscrizione che sono consultabili all'indirizzo (www……………………).

La domanda dovrà essere fatta pervenire al Comune/Provincia di ……………, Via …………, Ufficio ………………, CAP – CITTA' entro il ………...

La domanda potrà anche essere inoltrata telematicamente, purché sottoscritta con firma digitale emessa a norma dell'art. 6, comma 3, D.Lgs. 23 gennaio 2002, n. 10, rilasciata da uno dei soggetti iscritti nell'elenco pubblico previsto dall'art. 5 del D.Lgs. medesimo, al seguente indirizzo: …..@…………./.it.

#### **FORNITORI ABILITATI PER LE GARE TELEMATICHE**

La domanda di abilitazione dovrà essere firmata dal legale rappresentante della ditta ed essere redatta utilizzando il modello scaricabile dal sito internet del Comune/Provincia di ……….

La domanda potrà essere consegnata o spedita al Comune/Provincia di ………, Via …………, Ufficio ………………, CAP – CITTA', unitamente alla fotocopia del documento di identità del sottoscrittore. Essa potrà anche essere inoltrata telematicamente purché sottoscritta con firma digitale emessa a norma dell'art. 6, comma 3, D.Lgs. 23 gennaio 2002, n. 10, rilasciata da uno

dei soggetti iscritti nell'elenco pubblico previsto dall'art. 5 del D.Lgs. medesimo, al seguente indirizzo: ……………..@………………./.it.

Il termine di presentazione è fissato per il giorno …………..

L'abilitazione sarà rilasciata sulla base delle categorie merceologiche di beni e servizi contenute nell'apposita Tabella allegata, consultabile nel sito internet sopra citato.

La domanda dovrà contenere le seguenti dichiarazioni, successivamente verificabili:

- iscrizione ad una Camera di Commercio, con l'indicazione della natura giuridica, denominazione, sede legale e oggetto dell'attività, generalità degli amministratori, codice fiscale;
- inesistenza delle cause ostative di cui alla legge 31.5.1965 n. 575 e s.m.i. (disposizioni antimafia);
- inesistenza di alcuna delle circostanze di cui all'art. 11 del D.Lgs. 358/1992;
- inesistenza di alcuna delle circostanze di cui all'art. 12 del D.Lgs. 157/1995;
- indicazione della categoria merceologica (o delle categorie merceologiche), con riferimento alla Tabella allegata, per cui viene richiesta l'abilitazione;
- il fatturato globale dell'impresa in ciascuno degli anni XXXX-YYYY-ZZZZ;
- l'importo delle forniture o servizi relativi a ciascuna delle categorie merceologiche per cui è richiesta l'abilitazione, in ciascuno degli anni -YYYY-ZZZZ;
- dichiarazione che la ditta non è incorsa in risoluzioni contrattuali o revoche dell'aggiudicazione in occasione di forniture relative alle categorie merceologiche per cui è richiesta l'abilitazione
- indirizzo elettronico del richiedente al quale inviare richieste e comunicazioni[4.](#page-7-0)

Le informazioni, la Tabella delle categorie merceologiche, i fac-simili delle domande sono disponibili sul sito (www./……….)

Nel medesimo sito saranno rese note le informazioni indicate all'art.9, comma 3, lettera d) del D.P.R. 4 aprile 2002, n.101.

Informazioni complementari possono essere richieste al seguente indirizzo di posta elettronica: ……….@…………./.it.

Responsabile del procedimento: Sig. ……….., tel. …………….

L'abilitazione avrà la durata di ……...

 $\overline{a}$ 

#### **FORNITORI ABILITATI PER IL MERCATO ELETTRONICO**

La domanda di abilitazione dovrà essere firmata dal legale rappresentante della ditta ed essere redatta utilizzando il modello scaricabile dal sito internet del Comune/Provincia di ………  $(www......,...).$ 

La domanda potrà essere consegnata o spedita al Comune/Provincia di ………, Via …………, Ufficio ………………, CAP – CITTA', unitamente alla fotocopia del documento di

<span id="page-7-0"></span>**<sup>4</sup>** L'articolo 14 del DPR 445/00 prevede, al comma 1, che il documento informatico trasmesso per via telematica si intende inviato e pervenuto al destinatario, se trasmesso all'indirizzo elettronico da questi dichiarato**.**

identità del sottoscrittore. Essa potrà anche essere inoltrata telematicamente purché sottoscritta con firma digitale emessa a norma dell'art. 6, comma 3, D.Lgs. 23 gennaio 2002, n. 10, rilasciata da uno dei soggetti iscritti nell'elenco pubblico previsto dall'art. 5 del D.Lgs. medesimo, al seguente indirizzo:  $\dots \dots \dots \dots \dots \dots \dots \dots \dots$ 

Il termine di presentazione è fissato per il giorno ……………….

Il mercato elettronico è organizzato nelle categorie merceologiche per settori di prodotti e servizi contenuti nell'Elenco delle categorie allegato, disponibile sul sito www...............

Nel medesimo allegato sono disponibili le indicazioni tecniche, costruttive e di qualità nonché le ulteriori informazioni di cui all'art. 11 comma 4, lettera e) del D.P.R. 4 aprile 2002, n. 101.

La domanda dovrà contenere le seguenti dichiarazioni, successivamente verificabili:

- iscrizione ad una Camera di Commercio, con l'indicazione della natura giuridica, denominazione, sede legale e oggetto dell'attività, generalità degli amministratori, codice fiscale;
- inesistenza delle cause ostative di cui alla legge 31.5.1965 n. 575 e s.m.i. (disposizioni antimafia);
- inesistenza di alcuna delle circostanze di cui all'art. 11 del D.Lgs. 358/1992;
- inesistenza di alcuna delle circostanze di cui all'art. 12 del D.Lgs. 157/1995;
- l'indicazione della categoria merceologica (o delle categorie merceologiche), con riferimento all'Elenco allegato, per cui viene richiesta l'abilitazione;
- il fatturato globale dell'impresa in ciascuno degli anni XXXX-YYYY-ZZZZ;
- l'importo delle forniture o servizi relativi a ciascuna delle categorie merceologiche per cui è richiesta l'abilitazione, in ciascuno degli anni XXXX-YYYY-ZZZZ;
- dichiarazione che la ditta non è incorsa in risoluzioni contrattuali o revoche dell'aggiudicazione in occasione di forniture relative alle categorie merceologiche per cui è richiesta l'abilitazione
- indirizzo elettronico del richiedente al quale inviare richieste e comunicazioni.

L'abilitazione avrà la durata di ……...

Le ditte che intendano attivare le procedure per la loro iscrizione ad una delle tre sezioni inizialmente specificate (albo fornitori - fornitori abilitati per le gare telematiche - fornitori abilitati per il mercato elettronico) autorizzano implicitamente il trattamento dei dati finalizzati esclusivamente all'espletamento delle procedure previste dal presente atto.

Le procedure telematiche di acquisto sono realizzate seguendo principi di sicurezza fissati dalle disposizioni contenute nei regolamenti emanati ai sensi dell'art. 15, comma 2, della legge 31 dicembre 1996 e n. 675, e conformemente ai principi stabiliti dal comma 1 di detto articolo.

Per quanto non indicato nel presente bando si rinvia alle norme di cui al Regolamento per gli acquisti on line (se esistente) pubblicato sul sito del Comune/Provincia di ………..., all'indirizzo www…………………..

Informazioni complementari potranno essere richieste al seguente indirizzo di posta elettronica: ………@…………/…it.

Città, ……………………………………………………

IL DIRETTORE DELL'UFFICIO ……………………

# **2.3. Il caso della Provincia di Mantova**

La Provincia di Mantova, riconoscendo le potenzialità offerte dal sistema delle gare telematiche, ha avviato un progetto sperimentale per gli approvvigionamenti.

Nell'ambito delle proprie funzioni di promozione e coordinamento la Provincia ha inteso quindi sviluppare la conoscenza del sistema informatico di approvvigionamento presso i comuni del territorio mantovano. Con una convenzione stipulata con il gestore del sistema è stata creata una rete informatica unitaria per gli acquisti on line cui possono accedere tutti gli enti aderenti e un albo telematico delle imprese la cui gestione è affidata alla Provincia.

In particolare l'iter seguito si è così sviluppato:

a) approvazione di un atto di indirizzo contenente le modalità operative per gli acquisti on line che ha previsto la possibilità di ricorrere alle aste telematiche esclusivamente per l'approvvigionamento di beni e servizi al di sotto della soglia comunitaria;

b) Individuazione del gestore del sistema informatico

c) approvazione di uno schema di convenzione con i comuni che intendevano aderire al sistema degli acquisti on line;

d) pubblicazione del bando di abilitazione per la creazione dell'albo telematico gestito dalla Provincia e utilizzabile da tutti i comuni mantovani che avevano aderito al sistema.

La sperimentazione così avviata ha evidenziato che la procedura telematica consente di ottenere i seguenti risultati:

- eliminare gli adempimenti relativi alla fase di ammissione alla singola gara;
- eliminare una serie di operazioni necessarie per il corretto espletamento delle procedure di gara tradizionali, quali il ricevimento e la custodia dei plichi delle offerte, la verifica del rispetto dei termini e delle modalità di presentazione delle stesse
- conseguire un risparmio significativo anche in termini economici
- stimolare la concorrenza tra le imprese
- assicurare la trasparenza nello svolgimento delle gare, dal momento che, qualsiasi fornitore abilitato è in grado di conoscere immediatamente, mediante l'utilizzo del sistema informatico, i risultati della gara.
- rispettare la normativa recente in materia di trattativa privata (art.24, c.5 della Legge n.289 del 27.12.2002 - Legge Finanziaria 2003) che introduce l'obbligo della preventiva indagine di mercato. Il sistema telematico consente di condurre automaticamente tale indagine tra tutti gli iscritti all'albo telematico nella categoria merceologica di interesse.

Successivamente, al fine di estendere i benefici così ottenuti, si è ritenuto di utilizzare il ricorso alle gare telematiche quale sistema usuale per gli approvvigionamenti.

Più in particolare, è stato modificato l'atto di indirizzo inizialmente assunto contenente le modalità operative per gli acquisti on line, ricomprendendo tra le procedure telematiche anche le ipotesi di**:** 

- approvvigionamenti di beni e servizi sopra la soglia comunitaria;
- affidamento di lavori, limitatamente ai lavori da eseguire in economia mediante cottimi fiduciari e alla trattativa privata per i quali la normativa prevede la procedura della gara informale.

In seguito, dopo aver aggiornato l'elenco delle categorie merceologiche, con l'introduzione della categoria specifica di interesse sono state avviate alcune gare telematiche per l'affidamento di lavori in economia mediante cottimi fiduciari.

Al momento è in corso la predisposizione di un nuovo bando di abilitazione, dedicato all'affidamento dei lavori, volto all'implementazione dell'elenco delle imprese abilitate, oltre che all'estensione dell'utilizzo delle aste telematiche.

#### **2.3.1. Bando di abilitazione per la partecipazione alle gare on-line**

La Provincia di Mantova ha in corso l'attivazione per lo svolgimento di procedure telematiche di acquisto che consentano alla provincia stessa e ai comuni convenzionati di effettuare approvvigionamenti di beni e servizi, il cui valore di stima sia uguale o inferiore a 200.000 dsp, attraverso sistemi automatizzati di scelta del contraente.

A tale scopo la Provincia di Mantova intende istituire l'elenco dei fornitori abilitati a partecipare alle gare on line , distinto per categorie merceologiche.

Le ditte interessate dovranno presentare domanda di iscrizione all'indirizzo: Servizio Economato e Provveditorato – Via P.Amedeo, n.30 – 46100 Mantova.

Nel termine di quindici giorni dalla ricezione delle domande di iscrizione all'albo la Provincia autorizzerà l'abilitazione, comunicando al fornitore le categorie merceologiche per le quali risulta abilitato.

L'abilitazione all'albo fornitori avrà validità per mesi ventiquattro. Un mese prima della scadenza del periodo di validità dell'abilitazione, il sistema, in maniera automatica, inviterà i fornitori a sottomettere nuovamente la documentazione necessaria per essere abilitati ad effettuare nuove offerte.

Le ditte abilitate verranno contattate tutte le volte in cui la Provincia di Mantova e i Comuni convenzionati attiveranno una procedura di gara per la categoria merceologica, per la quale la ditta stessa ha ottenuto l'abilitazione.

Saranno escluse dall'elenco fornitori le ditte responsabili di dichiarazioni false e di gravi inadempimenti.

La domanda di iscrizione dovrà contenere i seguenti elementi obbligatori:

- iscrizione alla Camera di Commercio, con indicazione della natura giuridica, denominazione, sede legale, generalità degli amministratori e codice fiscale;
- inesistenza di alcune delle circostanze di cui all'art. 11 del D.Lgs.n.358/1992 e s.m.i. (per le forniture) e all'art. 12 del D.Lgs.n.157/1995 e s.m.i. (per i servizi);
- indicazione della o delle categorie merceologiche per la quali viene richiesta l'abilitazione;
- il fatturato globale della ditta per le singole categorie merceologiche per ciascuno degli anni 1999-2000-2001;
- le forniture effettuate per le singole categorie merceologiche per ciascuno degli anni 1999-2000-2001;
- indirizzo elettronico del richiedente al quale inviare richieste e comunicazioni.

La domanda di abilitazione dovrà essere redatta utilizzando il fac-simile pubblicato sul sito della Provincia di Mantova, all'indirizzo:

www.provincia.mantova.it/acquistionline/.

Le categorie merceologiche e l'elenco dei comuni che aderiscono all'iniziativa sono pubblicati sul sito della Provincia di Mantova all'indirizzo:

www.provincia.mantova.it/acquistionline/.

Le ditte che si iscrivono alla lista di posta elettronica per l'elenco dei fornitori o che partecipano alla gara con la loro offerta, autorizzano implicitamente il trattamento dei dati finalizzati esclusivamente all'espletamento delle procedure previste dal presente atto.

Le procedure telematiche di acquisto sono realizzate seguendo principi di sicurezza fissati dalle disposizioni contenute nei regolamenti emanati ai sensi dell'art. 15, comma 2, della legge 31 dicembre 1996 e n. 675, e conformemente ai principi stabiliti dal comma 1 di detto articolo.

Per quanto non indicato nel presente bando si rinvia alle norme di cui al Regolamento per gli acquisti on line pubblicato sul sito della Provincia di Mantova, all'indirizzo www.provincia.mantova.it/acquistionline/.

Informazioni complementari potranno essere richieste al seguente indirizzo di posta elettronica: acquisti@provincia.mantova.it.

Mantova, …………………….

Il Responsabile del Servizio

#### **2.3.2. Le procedure per l'abilitazione dei fornitori**

Di seguito si riporta il modulo elettronico per la registrazione dei fornitori al sistema di acquisti on-line della Provincia di Mantova nonché la modalità telematiche adottate per la gestione dei fornitori, disponibili sul sito acquisti on-line della Provincia stessa. Esso rappresenta un valido contributo operativo a disposizione di tutti gli enti locali.

## **Registrazione nuovo fornitore**

Per registrarsi, compilare la tabella sottostante e seguire le istruzioni: ATTENZIONE: **tenete bene a mente e con la massima riservatezza la password** che scegliete per il sistema acquisti della Provincia di Mantova ; **in caso di smarrimento non potrete più operare e dovrete ripetere la procedura di iscrizione.** 

- 1. Compilate il modulo elettronico in calce e cliccate 'Invia'
- 2. Vi verrà recapitato, all'indirizzo di posta elettronica da voi specificato, un email con allegato un documento: Richiesta di Registrazione.
- 3. Scaricate il documento Richiesta di Registrazione sul vostro pc.
- 4. Compilate il documento Richiesta di Registrazione in ogni sua parte con i dati richesti.
- 5. Dopo aver controllato la correttezza dei dati inseriti, dovrete firmare digitalmente il documento e sottoporlo al controllo da parte della Provincia di Mantova. Per effettuare questa operazione andate nel vostro Pannello di Controllo (inserire il proprio username e password nel box login ditte della homepage). Nel caso non abbiate la possibilità di firmare digitalmente il documento, provvedete a spedirlo, con allegata fotocopia di un valido documento d'identità, anticipandolo via fax al n. 0376-204280, per posta a:

Provincia di Mantova. Via Principe Amedeo, 30 46100 MN Servizio Economato e Provveditorato

6. Se riterrà valida la vostra documentazione, verrete avvisati via email dell'avvenuta registrazione.

Potrete sempre controllare lo stato della vostra registrazione inserendo il vostro username e password nel box di login ditte della HomePage.

Il documento Richiesta di Registrazione che vi verrà inviato prevede comunque le seguenti dichiarazioni:

- che la Ditta non si trova in amministrazione controllata, in stato fallimentare o concordato preventivo e che tali situazioni non si sono verificate nel quinquennio precedente;

- che non sono intervenuti nei confronti dei soggetti legittimati ad agire in nome e per conto dell'impresa, provvedimenti definitivi d'applicazione di misure di prevenzione;

- di non aver in corso procedimenti per l'applicazione di tali misure;

- di non aver pendente procedimento per i reati previsti dalle disposizioni antimafia e per i reati contro la Pubblica Amministrazione o per delitti finanziari o per delitti che incidono sulla moralità professionale;

- di non essere stato condannato per alcuno dei precedenti delitti;

- di essere in regola con gli obblighi fiscali;

## **Scelta username e password:**

Username:

Password (compresa fra 8 e 16 caratteri): Conferma password:

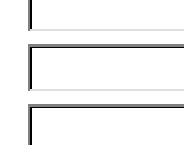

Scegliere una o piu' categorie che descrivono il vostro settore merceologico principale (verrete avvisati via mail di ogni nuova gara in questi settori):  $\Box$  $\Box$  Alimentari  $\square$  Arredi  $\Box$  Articoli per mense scolastiche  $\Box$  Attrezzature aree a verde  $\Box$  Attrezzature N.U.  $\Box$  Attrezzature per manutenzione immobili  $\Box$  Attrezzature per manutenzione impianti  $\Box$  Attrezzature per misurazioni e ricerche  $\Box$  Attrezzature per ufficio  $\Box$  Automezzi  $\Box$  Bandiere, distintivi, fregi e coppe  $\Box$  Beni per manifestazioni, cerimonie  $\Box$  Buoni pasto  $\Box$  Cancelleria  $\Box$  Cucine per Comunità  $\Box$  Gasolio Riscaldamento  $\Box$  Hardware e Software  $\Box$  Lavori manutenzione verde stradale  $\Box$  Lubrificanti  $\square$  Materiale per autoveicoli  $\Box$  Materiale di consumo per autoveicoli  $\Box$  Materiale didattico  $\Box$  Materiale elettrico e di ferramenta  $\Box$  Materiale per copisterie  $\square$  Materiale per segnaletica  $\square$  Materiale per sicurezza  $\square$  Materiali per pulizia  $\Box$  Pneumatici  $\Box$  Sacchetti nettezza urbana  $\square$  Sanitari  $\Box$  Servizi assicurativi

 $\Box$  Servizi bancari e finanziari

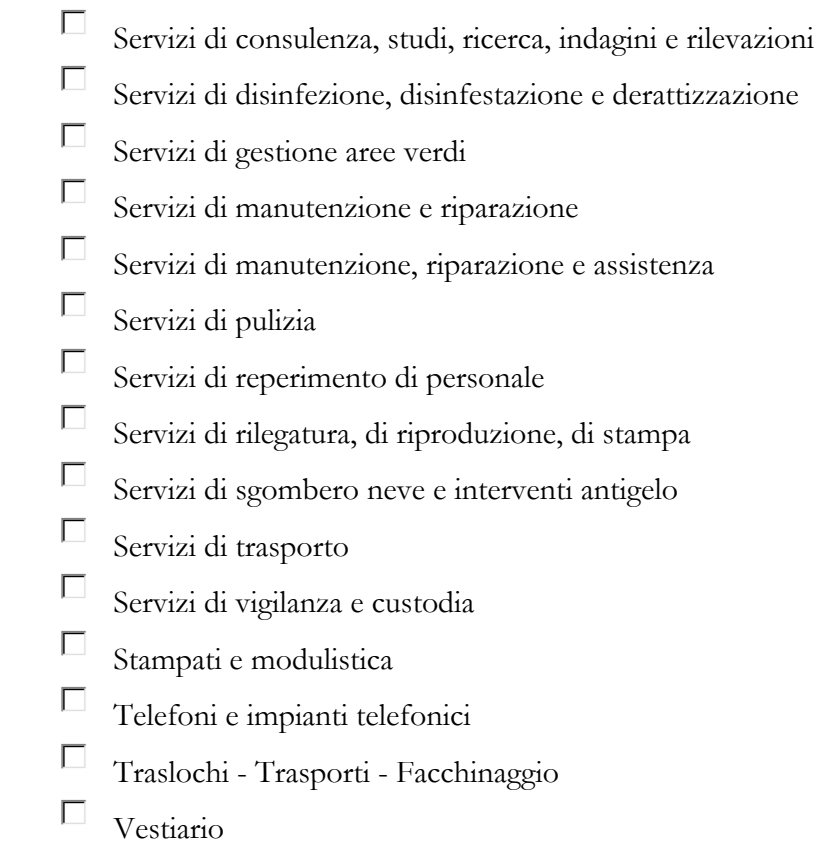

Ditta: le ditte estere inseriscano 'ESTERO' in tutti i campi contrassegnati da asterisco (\*)

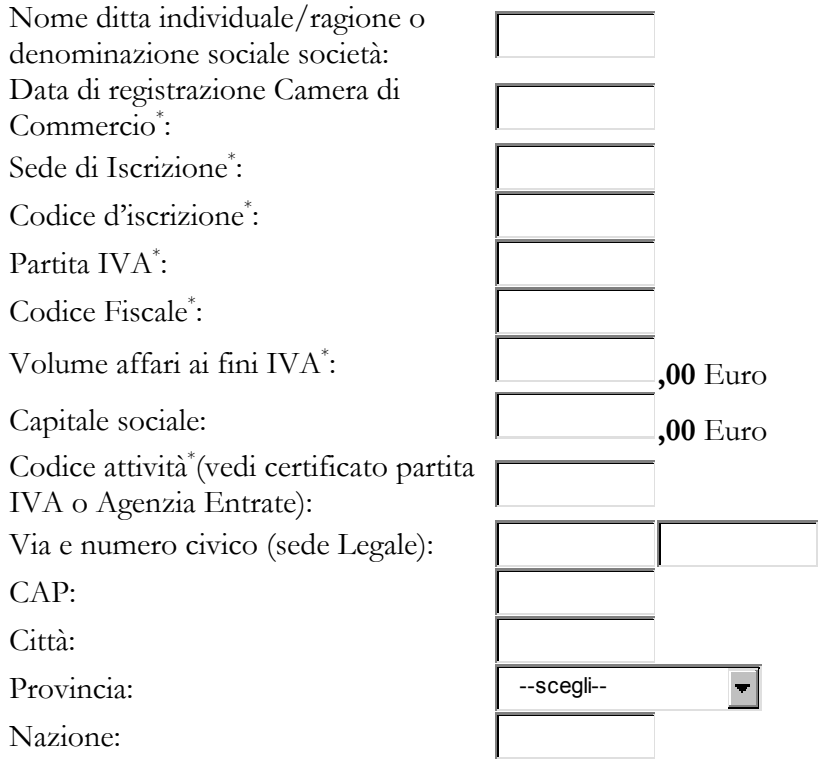

**Nel caso l'indirizzo della sede Amministrativa/Operativa sia diversa da quello della sede Legale:**

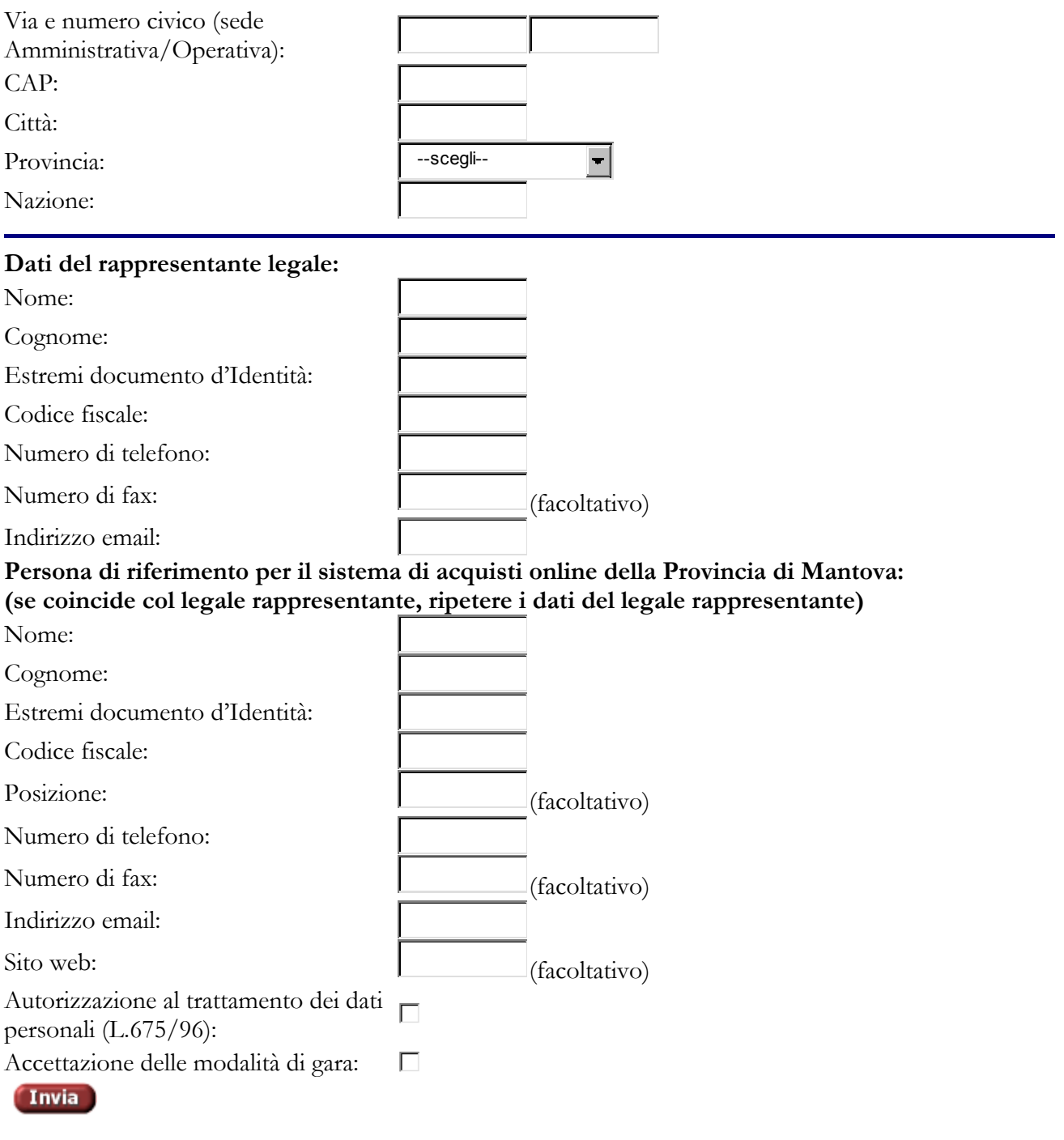

## **2.3.3.La gestione fornitori**

Iscrizione fornitori.

Le ditte fornitrici si iscrivono al Sistema Acquisti On Line della Provincia di Mantova direttamente su internet.

Iscrivendosi al Sistema Acquisti On Line della Provincia, le ditte fornitrici possono partecipare alle gare indette da tutti gli enti che aderiscono al sistema.

Nella home page del Sistema, cliccando sulla scritta "registrazione" presente sulla destra della barra rossa in alto, la ditta fornitrice accede alla pagina "Registrazione nuovo utente".

In questa pagina le ditte fornitrici scelgono la username e la password che utilizzeranno per accedere al Sistema, forniscono alcuni dati scrivendo nelle finestrelle sulla destra della pagina e ricevono un modulo di domanda di iscrizione al Registro Fornitori del Sistema Acquisti On Line della Provincia di Mantova.

I primi campi che le ditte fornitrici devono compilare sono:

*Username* - costituisce il nome con il quale la ditta fornitrice sarà identificata nel Sistema

*Password* - è la parola d'ordine che abbinata allo username permette di accedere al Sistema Acquisti On Line della Provincia di Mantova

ATTENZIONE: è molto importante che le ditte fornitrici tengano bene a mente ed in maniera riservata password e userid che scelgono per il Servizio Acquisti Online della Provincia di Mantova: per ragioni di sicurezza nessuno, nemmeno l'amministratore di sistema può accedervi, per cui se si dimenticano è necessario ri-iscriversi

Dopo aver inserito username e password i fornitori scelgono le categorie merceologiche alle quali si iscrivono.

E' bene che il fornitore indichi da subito tutte le categorie merceologiche per le quali intende partecipare alle gare, in quanto potrà partecipare solo alle gare che si svolgono nelle categorie a cui si è iscritto.

Sempre nella stessa pagina le ditte fornitrici devono inserire i dati identificativi della società:

- Ragione o denominazione sociale
- Partita IVA
- Codice Fiscale
- Fatturato (quello dell'ultimo esercizio concluso)
- Via e numero civico della sede legale della società
- CAP della sede legale della società
- Città della sede legale della società
- Nazione della sede legale della società

Ancora nella stessa pagina le ditte fornitrici devono inserire i dati relativi alla persona di riferimento che si occuperà di operare sul Sistema.

Infine, cliccando sui box, la ditta fornitrice seleziona la o le categoria merceologiche di interesse. Ogni fornitore può iscriversi a una o più categorie, potrà partecipare solo alle gare delle categorie cui si è iscritto

NB. Le ditte estere scrivano "estero" nei campi relativi all'iscrizione nella camera di commercio

Dopo aver compilato tutti i campi previsti dal modulo elettronico le ditte fornitrici, cliccando sul pulsante rosso in fondo alla pagina, trasmettono il modulo alla Provincia di Mantova.

Le ditte fornitrici ricevono in automatico un e-mail di riposta a cui è allegato un file Richiesta di Registrazione in formato .rtf.

Seguendo le istruzioni comprese in questo e-mail le ditte fornitrici possono completare la procedura di registrazione.

Ci sono due modi: online ed offline.

Se utilizzano la procedura online le aziende fornitrici devono:

- Scaricare il file Richiesta di Registrazione sul proprio pc
- Completare il file .rtf inserendo informazioni richieste al posto dei puntini
- Firmare il file con la firma digitale del legale rappresentante
- Accedere alla homepage del Sistema Acquisti Online della Provincia di Mantova
- Inserire il loro username e la loro password nel box login ditte in basso a destra
- Utilizzare il tasto sfoglia per inviare il file firmato con la firma digitale del legale rappresentante alla Provincia

Se utilizzano la procedura offline le aziende fornitrici devono:

- Scaricare il file Richiesta di Registrazione sul proprio pc
- Completare il file .rtf inserendo informazioni richieste al posto dei puntini
- Stampare il file
- Firmare il documento con la firma autografa non autenticata del legale rappresentante
- Inviare il documento stampato, accompagnato dalla fotocopia del documento d'identità del legale rappresentante, alla Provincia di Mantova al seguente indirizzo:

Provincia di Mantova

Principe Amedeo, 30

46100 Mantova.

Servizio Economato

A questo punto la domanda è stata avviata e dopo le opportune verifiche della Provincia sarà approvata; la ditta fornitrice diventerà quindi operativa e potrà partecipare alle gare bandite sul Sistema Acquisti Online della Provincia di Mantova.

Abbinamento fornitore con categoria di prodotti

Il fornitore sceglie la categoria di prodotti per cui vuole ricevere comunicazioni durante la procedura di iscrizione.

Il fornitore può modificare le categorie di prodotto a cui essere abbinato. Per fare questo deve andare sul proprio pannello di controllo (inserendo username e password nel login della home page del sito) e cliccare su "modifica/rinnovo anagrafica".

Quindi visualizza la pagina delle categorie e da lì, agendo sui vari box, può modificare le proprie categorie.

Una volta modificate le categorie, il fornitore dovrà attendere l'approvazione della Provincia perchè la modifica diventi operativa.

Disabbinamento fornitore da categoria di prodotti

Vedi abbinamento fornitore con categoria di prodotti.

Rinnovo iscrizione fornitori

L'iscrizione al sistema di acquisti on line della Provincia di Mantova ha durata di due anni a partire dalla data in cui si è approvati dalla Provincia.

Un mese prima della scadenza il sistema invia in automatico un e-mail che contiene le indicazioni per il rinnovo del sistema.

Se il fornitore non provvede a rinnovare la sua iscrizione entro il termine di scadenza, viene in automatico sospeso dal sistema e non può più partecipare alle gare.

Per rinnovare la propria iscrizione, il fornitore deve: raggiungere il proprio pannello di controllo (inserendo username e password nel box login ditte) e cliccare sul link "modifica/rinnovo anagrafica"

Il fornitore ha a questo punto davanti un modulo analogo al modulo di iscrizione che compilò nel momento in cui si iscrisse nel sistema la prima volta. Deve verificare tutti i dati ed eventualmente modificare i dati che sono variati.Infine deve cliccare invio.

A questo punto il sistema invia al fornitore un e-mail con allegato un nuovo documento "domanda di iscrizione al sistema acquisti on line della Provincia di Mantova".

Seguendo le istruzioni comprese in questo e-mail le ditte fornitrici possono completare la procedura di rinnovo della registrazione.

Ci sono due modi: online ed offline.

Se utilizzano la procedura online le aziende fornitrici devono:

- a) Scaricare il file Richiesta di Registrazione sul proprio pc
- b) Completare il file .rtf inserendo informazioni richieste al posto dei puntini
- c) Firmare il file con la firma digitale del legale rappresentante
- d) Accedere alla homepage del Sistema Acquisti Online della Provincia di Mantova
- e) Inserire il loro username e la loro password nel box login
- f) Cliccare sul link "invio documentazione"
- g) Utilizzare il tasto sfoglia per inviare il file firmato con la firma digitale del legale rappresentante alla Provincia

Se utilizzano la procedura offline le aziende fornitrici devono:

- a) Scaricare il file Richiesta di Registrazione sul proprio pc
- b) Completare il file .rtf inserendo informazioni richieste al posto dei puntini
- c) Stampare il file
- d) Firmare il documento con la firma autografa non autenticata del legale rappresentante
- e) Inviare il documento stampato, accompagnato dalla fotocopia del documento d'identità del legale rappresentante, alla Provincia di Mantova al seguente indirizzo:

Provincia di Mantova

via Principe Amedeo, 30

46100 Mantova.

Servizio Economato

A questo punto la domanda è stata avviata e dopo le opportune verifiche della Provincia sarà approvata; la ditta fornitrice diventerà quindi operativa e potrà partecipare alle gare bandite sul Sistema Acquisti Online della Provincia di Mantova per un altro periodo.

#### **Variazione dati fornitori**

Il fornitore si impegna a segnalare all'Amministrazione ogni variazione dei dati contenuti nella richesta di registrazione.

Per modificare i propri dati, il fornitore deve: raggiungere il proprio pannello di controllo (inserendo username e password nel box login ditte) e cliccare sul link "modifica/rinnovo anagrafica"

Il fornitore ha a questo punto davanti un modulo analogo al modulo di iscrizione che compilò nel momento in cui si iscrisse nel sistema la prima volta. Deve modificare i dati che sono variati e poi deve cliccare invio. A questo punto il sistema procede come nel caso dell'iscrizione o del rinnovo: invia al fornitore un e-mail con allegato un nuovo documento "domanda di iscrizione al sistema acquisti on line della Provincia di Mantova".

Seguendo le istruzioni comprese in questo e-mail le ditte fornitrici possono completare la procedura di modifica dei dati della registrazione.

Ci sono due modi: online ed offline.

Se utilizzano la procedura online le aziende fornitrici devono:

- 1. Scaricare il file Richiesta di Registrazione sul proprio pc
- 2. Completare il file .rtf inserendo informazioni richieste al posto dei puntini
- 3. Firmare il file con la firma digitale del legale rappresentante
- 4. Accedere alla homepage del Sistema Acquisti Online della Provincia di Mantova
- 5. Inserire il loro username e la loro password nel box login
- 6. Cliccare sul link "invio documentazione"
- 7. Utilizzare il tasto sfoglia per inviare il file firmato con la firma digitale del legale rappresentante alla Provincia

Se utilizzano la procedura offline le aziende fornitrici devono:

- 1. Scaricare il file Richiesta di Registrazione sul proprio pc
- 2. Completare il file .rtf inserendo informazioni richieste al posto dei puntini
- 3. Stampare il file
- 4. Firmare il documento con la firma autografa non autenticata del legale rappresentante
- 5. Inviare il documento stampato, accompagnato dalla fotocopia del documento d'identità del legale rappresentante, alla Provincia di Mantova al seguente indirizzo:

Provincia di Mantova

via Principe Amedeo, 30

46100 Mantova.

Servizio Economato

A questo punto la variazione dei dati è stata avviata e dopo le opportune verifiche della Provincia sarà approvata;

N.B. la ditta fornitrice nel caso di modifica dei dati di registrazione non perde mai la sua operatività.

N.B. i dati ragione o denominazione sociale e sede legale non sono modificabili dal fornitore, è necessario che la ditta si ri-iscriva.

Richiesta invio documentazione aggiuntiva

In qualsiasi momento la Provincia può chiedere ad uno o più fornitori l'invio di documentazione aggiuntiva.

Tale documentazione è costituita da documenti in formato elettronico, eventualmente firmati digitalmente, inseriti da fornitore nel sistema di acquisti on line e reperibili poi dall'ente nella scheda del fornitore.

#### **Per i fornitori**

Quando la Provincia richiede l'invio di documentazione aggiuntiva, il fornitore riceve un'email contenente la richiesta.

Per inviare la documentazione richiesta, in formato elettronico, il fornitore deve inserire username e password nel login della home page.

In questo modo il fornitore accede al proprio pannello di controllo. Nella sezione superiore "informazioni" viene riportata la presenza di una richiesta di invio di documentazione. Cliccando il pulsante "invio documetazione" si apre una pagina in cui cliccando sul tasto "sfoglia..." si può allegare il file di documentazione richiesto dalla Provincia e quindi cliccare su invio.

#### **Cambio password**

Il fornitore può cambiare la propria password ogni volta che lo ritiene opportuno. Per cambiare la propria password deve andare sul proprio pannello di controllo e cliccare sul link "cambio password".

A questo punto deve inserire il proprio usermane e la vecchia password (per verifica) quindi la nuova password che dovrà essere confermata ridigitandola; infine clicca sul tasto "modifica password" per rendere operativa la modifica.

## **2.4. LA GESTIONE DELL'ALBO FORNITORI DEL COMUNE DI GENOVA**

Il programma informatico relativamente al quale, sia pur brevemente, sono di seguito descritte le funzionalità, le caratteristiche tecniche e le potenzialità, è stato predisposto al fine di sostituire quello attualmente in dotazione all'Ufficio Albo Fornitori del Comune di Genova ormai obsoleto e non più rispondente alle esigenze gestionali dell'ufficio.

Le finalità per cui è stato ideato e realizzato sono invece sempre le stesse e, cioè, quelle di poter disporre di idonea banca dati da cui attingere, sulla base di puntuali e precisi criteri, specifici nominativi di imprese da invitare a gare a trattativa privata per la fornitura di beni/servizi e a gare informali sempre per l'acquisizione di beni e servizi in economia.

Non è conseguentemente previsto l'utilizzo dell'Albo Fornitori per la segnalazione di imprese da invitare a gare ad evidenza pubblica (aste pubbliche, licitazioni private ed appalti concorsi) in relazione alle quali il Comune di Genova segue fedelmente i dettami della normativa comunitaria.

E' in corso d'opera la predisposizione di tutti gli adempimenti necessari (atti, ordini di servizio, circolari esplicative ecc.) a formalizzare l'introduzione del nuovo applicativo e di tutte le funzionalità previste.

Il programma informatico di che trattasi è stato predisposto, sviluppato e completato definitivamente.

In data 20 febbraio 2003 ha avuto luogo la procedura di collaudo conclusasi con esito favorevole.

Una volta definita la calendarizzazione delle date per l'idonea formazione di tutte le tipologie di utenza, si procederà alla pubblicazione di un bando, nelle forme previste dalla legge, al fine di attrarre tutti i potenziali fornitori verso tale nuovo prodotto.

Per quanto attiene, invece, ai fornitori attualmente iscritti all'Albo del Comune di Genova è prevista, ferma restando la pubblicizzazione verso l'esterno, anche una specifica comunicazione individuale con la quale verrà resa loro nota la necessità di procedere ad una nuova iscrizione (modalità previste, ecc.).

Nel momento in cui il nuovo applicativo risulterà debitamente popolato si procederà, senza soluzione di continuità, al suo ufficiale utilizzo ed al contestuale "congelamento" dei dati risultanti in quello attualmente in dotazione.

Tali dati verranno conservati agli atti dell'ufficio.

## REALIZZAZIONE DI UN APPLICATIVO INFORMATIZZATO PER LA GESTIONE E QUALIFICA DEI FORNITORI AZIENDALI DEL COMUNE DI GENOVA .

Scopo principale dell'applicativo è quello di garantire un prodotto all'avanguardia ed efficiente, sia dal punto di vista tecnologico che dal punto di vista funzionale.

## **Generalità**

## DETTAGLIO TECNICO

Il presente documento ha lo scopo di analizzare le problematiche relative all'ORGANIZZAZIONE E VALUTAZIONE DELLE CANDIDATURE DEI FORNITORI del Comune di Genova in modo da garantire un adeguato supporto informatico nella fase di scelta dei fornitori da invitare nelle gare a trattativa privata o da interpellare in occasione di ricerche di mercato.

L'applicativo da realizzare si propone di ottimizzare la gestione e il controllo delle seguenti macro attività:

• INSERIMENTO/VARIAZIONE DELLE DOMANDE DI ISCRIZIONE

- VALIDAZIONE DELLE DOMANDE RICEVUTE CON DETERMINAZIONE DIRIGENZIALE
- COMUNICAZIONE ALLA SOCIETA' RICHIEDENTE DELL'AVVENUTA ISCRIZIONE / VARIAZIONE
- RICHIESTA DI ELENCHI DITTE DA INVITARE A GARE / RICERCHE DI MERCATO
- CONSUNTIVAZIONE DELL'ESITO DELLA GARA

### **Ambiente operativo**

E' stato previsto l'utilizzo del browser Internet Explorer versione 5.5 o superiori per l'utilizzo dell'applicativo nell'ambito INTERNET/INTRANET.

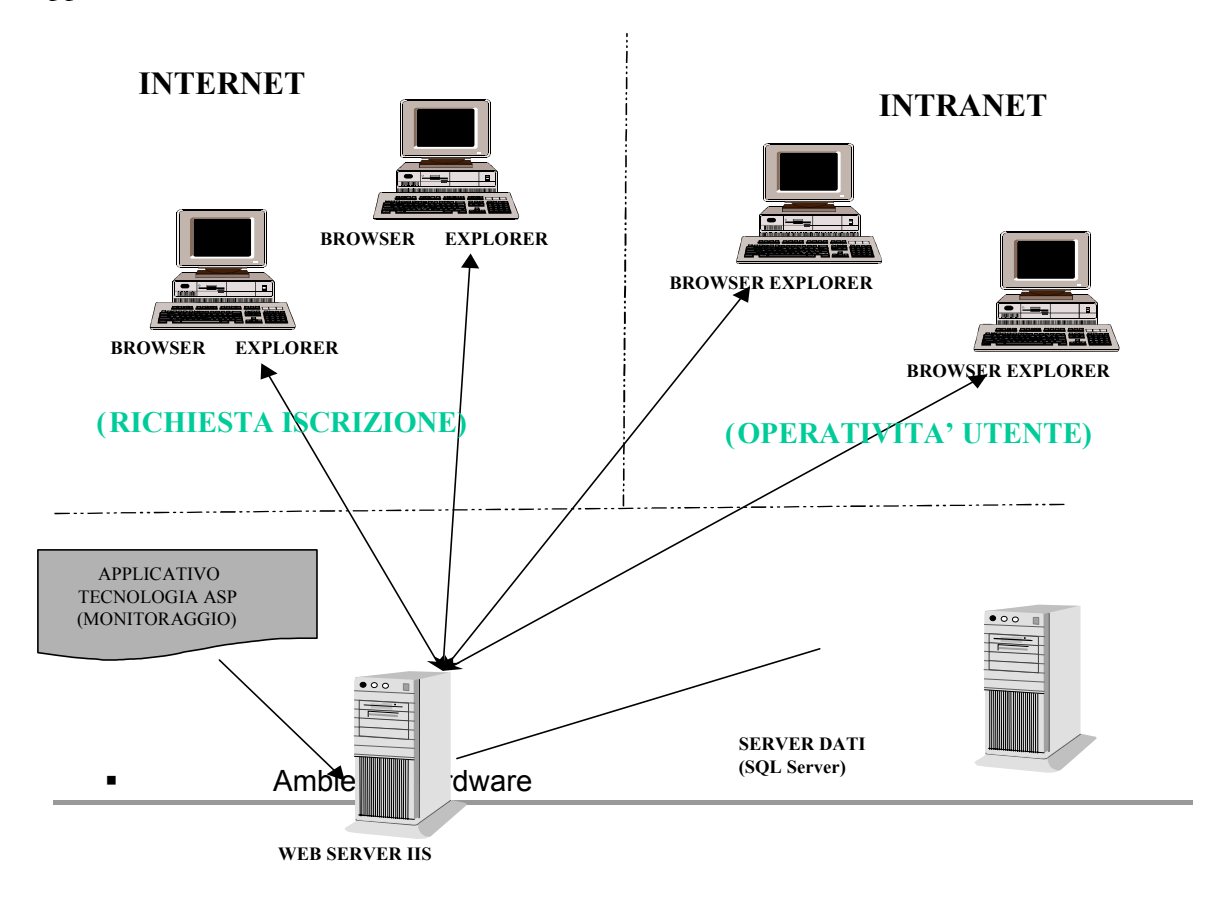

## **Ambiente Hardware**

## • **CLIENT**

Le stazioni di lavoro previste sono normali PC di potenza adeguata (Pentium a partire da almeno 133 Mhz e 32 Mb RAM).

## • **SERVER**

Per cio' che riguarda le macchine preposte alla gestione del database centrale dell'applicazione, si lascia piena liberta' di scelta alla azienda in relazione agli standard utilizzati ed all'hardware eventualmente gia' in uso, compatibilmente con i requisiti minimi di prestazioni e sicurezza dei dati.

## **Ambiente Software**

## • **CLIENT**

## **Strumento di sviluppo**

Per la gestione dell'interfaccia Web non e' previsto nessuno sviluppo sul client.

## **Sistema Operativo**

Il sistema proposto puo' essere installato in ambienti Microsoft a 32 bit quali:

- Windows '95
- Windows '98
- Windows NT
- Windows 2000

## • **SERVER DATI**

### **Gestione Database**

MS-SQL SERVER 2000

### **Sistema Operativo**

E' previsto che il server del sistema proposto operi sulla seguente piattaforma:

- Windows 2000 Server
- **WEB SERVER**

### **Strumento di sviluppo**

Per la gestione dell'applicativo INTERNET/INTRANET sarà utilizzata tecnologia Microsoft (ASP, VB Script e Java Script).

Potranno essere sviluppate una serie di componenti (DLL) in Visual Basic 6.0 per ottimizzare le prestazioni e garantire un'adeguata scalabilità del sistema.

Tutte le funzioni seguiranno gli standard di comunicazione stabiliti dal Comune di Genova, e quindi adotteranno l'Extensible MarkUp Language (XML) per la comunicazione con il server dati e tra le pagine.

### **Web Server**

Il server di tipo Web richiede IIS 5.0

### DESCRIZIONE FUNZIONALE

### **Workflow della procedura di iscrizione**

Nella figura seguente vengono schematizzate le interazioni tra gli Enti coinvolti nelle operazioni di ISCRIZIONE di un Fornitore, le funzionalità principali svolte e le strutture dati del sistema.

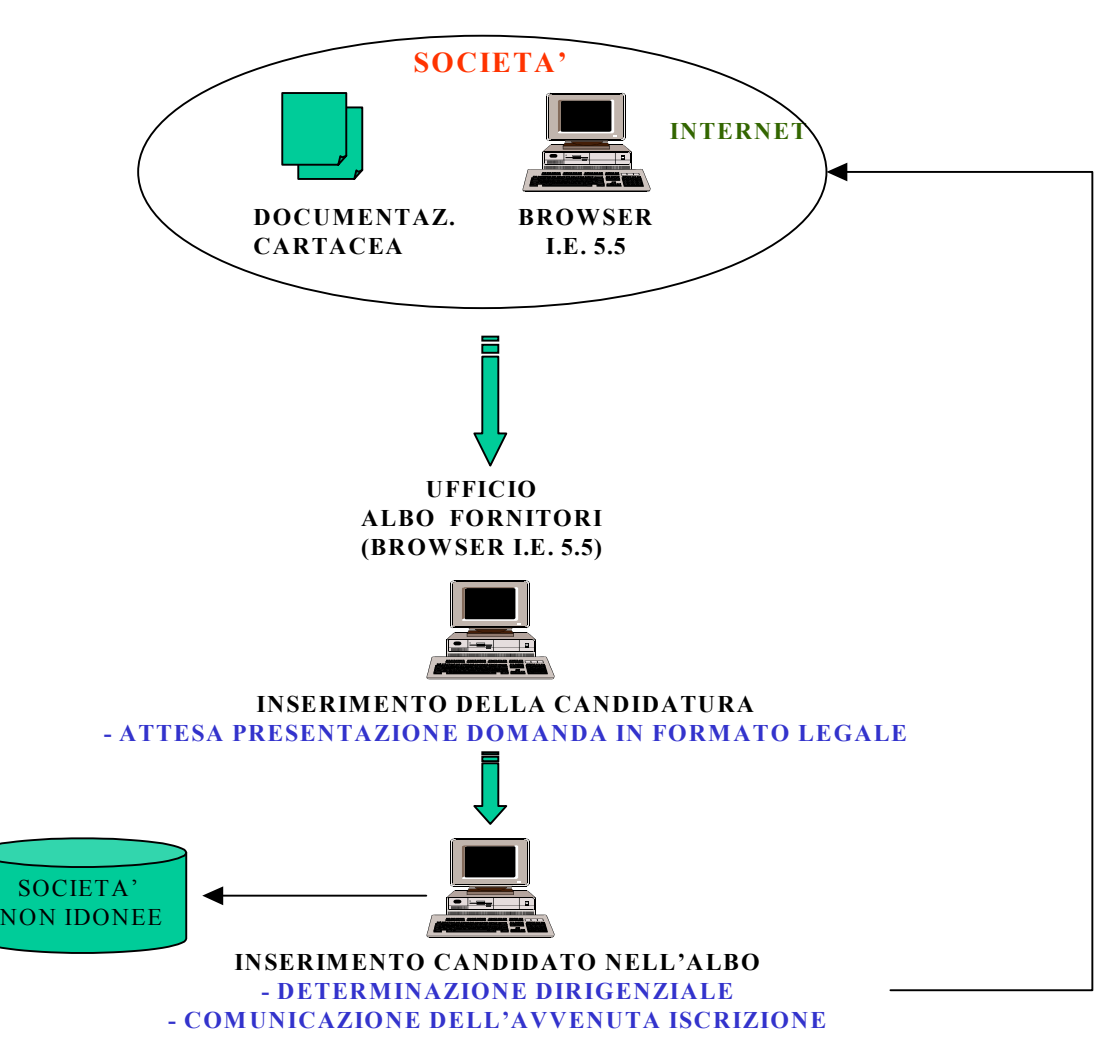

**RICHIESTA DI INSERIMENTO ALL' ALBO FORNITORI** 

Il sistema si propone di monitorarne lo stato di avanzamento della richiesta di iscrizione dall'effettiva richiesta fino alla conclusione dell'iter con l'accettazione della proposta o il suo rifiuto.

L'iter si basa sulla definizione di una macchina a stati a cui viene sottoposta la richiesta che varia al susseguirsi degli eventi che validano o meno la richiesta.

La richiesta di iscrizione all'albo fatta da qualsiasi società esterna al Comune di Genova potrà essere fatta tramite tradizionale compilazione di moduli cartacei o direttamente tramite un Browser. Internet Explorer 5.5.

La presentazione dell'iscrizione cartacea sarà formata da un questionario che permette di individuare tutte le informazioni anagrafiche della società e propone le categorie merceologiche disponibili per l'iscrizione e da una richiesta di iscrizione in formato legale.

Le categorie merceologiche proposte come base sono quelle ufficiali stabilite dall'ISTAT secondo la classificazione Ateco 91 ferma restando la possibilità di stabilire quali fra le classi merceologiche disponibili rendere attive e quindi utilizzabili e quali escludere temporaneamente dalle possibili scelte ovvero quali introdurre ex novo tenuto conto dei criteri e delle esigenze di maggiore analiticità/sintesi .

Verranno effettuati dei controlli per evitare l'iscrizione della stessa società più volte.

L'iscrizione fatta tramite Browser comporta i seguenti passaggi :

Accesso al sito del Comune di Genova della ditta richiedente.

Compilazione di una scheda informativa / anagrafica da parte della ditta richiedente e invio della stessa al Comune di Genova

Presentazione della domanda in carta legale (su modulo cartaceo) cui allegare fotocopia della carta di identità del richiedente.

Le domande inserite direttamente tramite funzionalità Web assumono lo stato di attesa "Registrato on-line"'.

Le domande ricevute su supporto cartaceo ed inserite dal personale dell'ufficio albo fornitori assumeranno lo stato di "registrato ufficio".

Al termine dei controlli di congruenza delle informazioni ricevute il Comune di Genova comunicherà una Login ed una Password alla ditta richiedente (tramite e-mail o fax) per accedere alla propria situazione anagrafica (che dovrà essere sempre aggiornata) e alle procedure di gara (bandi on-line, gare on line, ecc..).

I fornitori che non hanno superato i controlli standard di congruenza assumeranno lo stato di "non conforme" e riceveranno comunicazione della non iscrizione all'albo con opportuna giustificazione per e-mail o fax.

In seguito alla Determinazione Dirigenziale fatta dagli enti preposti i fornitori assumeranno lo stato di 'attivo' e saranno definitivamente inclusi nell'albo fornitori.

Il fornitore attraverso il browser, utilizzando la Login e la Password assegnategli, potrà modificare se necessario la propria situazione anagrafica o le categorie merceologiche di competenza, in questo caso si autosospende . Le modifiche apportate sono oggetto di verifica dell'ufficio albo fornitori che potrà riportare in automatico lo stato del fornitore ad 'attivo' o eventualmente sottoporre le modifiche ad approvazione tramite determinazione dirigenziale.

Il risultato sarà comunicato tramite e-mail o fax al fornitore.

L'ufficio albo fornitori potrà inoltre cambiare lo stato dei fornitori nei seguenti casi:

- 'sospensione' in seguito alla richiesta dell'azienda
- "non conforme" in seguito a controlli a campione o a determinazione dirigenziale non positiva
- 'provvisorio' inserimento con urgenza di un fornitore in attesa della formalizzazione dei controlli che tuttavia potrà partecipare alle gare.

Sarà previsto uno storico delle modifiche significative apportate all'albo fornitori.

#### **Workflow della procedura di richieste elenchi ditte per effettuazione gara**

Nella figura seguente vengono schematizzate le interazioni tra gli Enti coinvolti nelle operazioni di richiesta di GARA o INDAGINE DI MERCATO, le funzionalità principali svolte e le strutture dati del sistema.

**RICHIESTA DI GARA O INDAGINE DI MERCATO**

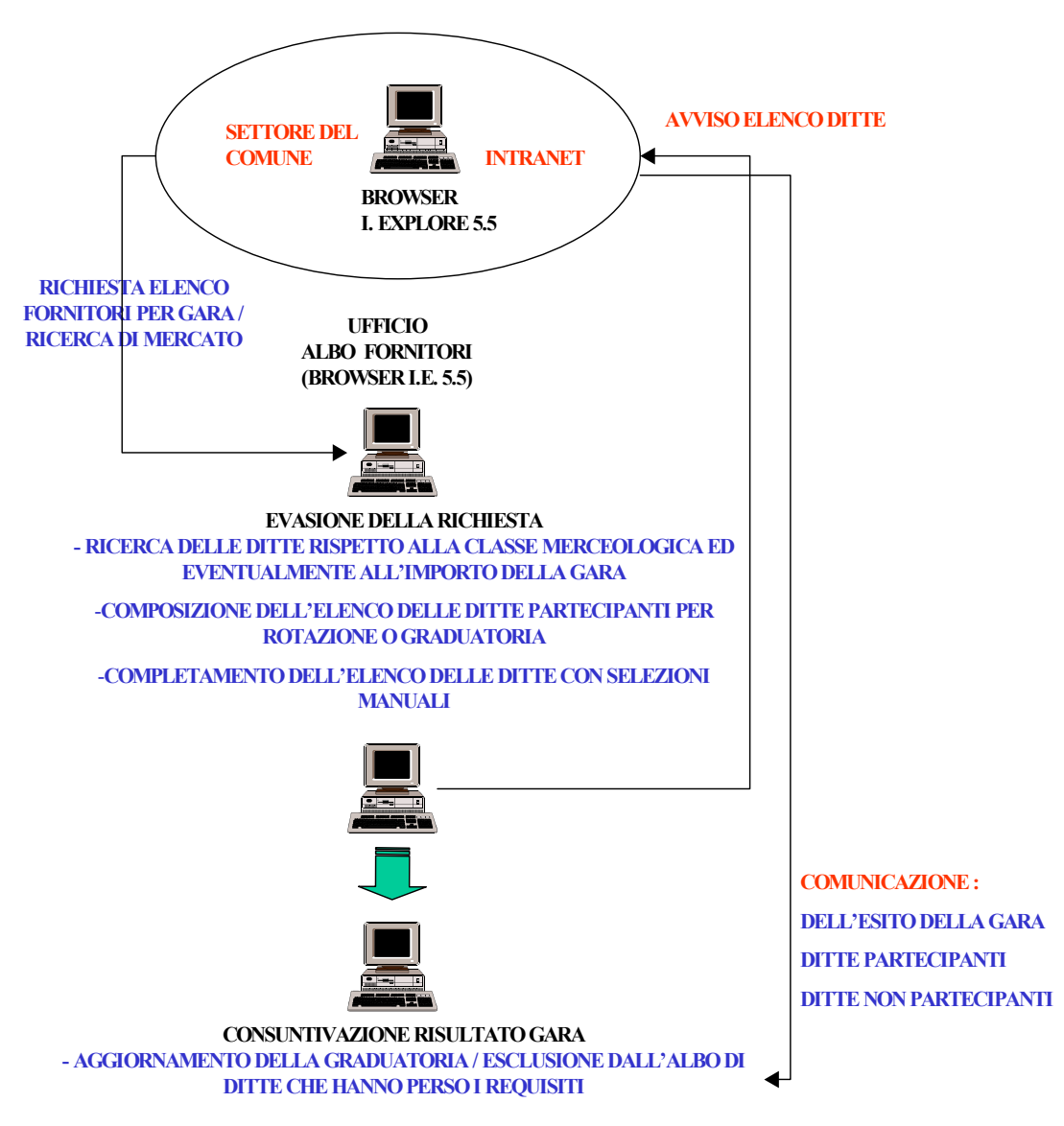

Il sistema si propone di offrire un strumento comodo e facile da usare per i settori del comune che intendono indire una gara ed uno strumento comodo e duttile per l'ufficio Albo Fornitori per proporre gli elenchi fornitori puntuali e precisi rispettando le esigenze del richiedente e gli standard di rotazione e graduatoria.

Un qualsiasi settore che decide di indire una gara o una ricerca di mercato compila telepaticamente un apposito modulo indicando nel dettaglio tutti gli elementi utili ad effettuare la generazione dell'elenco ditte ( oggetto della gara, valore presunto della gara, numero dei lotti, eventuali ditte iscritte o meno all'albo che si ritiene opportuno invitare, ecc..)

L'ufficio Albo Fornitori attraverso la richiesta di dettaglio del settore ricerca i fornitori con le caratteristiche adeguate (categoria merceologica ed eventualmente importo della gara) e compone un elenco dei fornitori utilizzando congiuntamente o meno i seguenti criteri:

- 1. rotazione per garantire una partecipazione paritetica per tutte le ditte concorrenti (criterio sempre fisso)
- 2. invito libero al fine di includere ben identificati fornitori
- 3. affidabilità per selezionare le ditte cha hanno avuto un tasso di adesione superiore al livello definito dall'utente
- 4. ranking qualitativo per selezionare i fornitori ritenuti più affidabile.

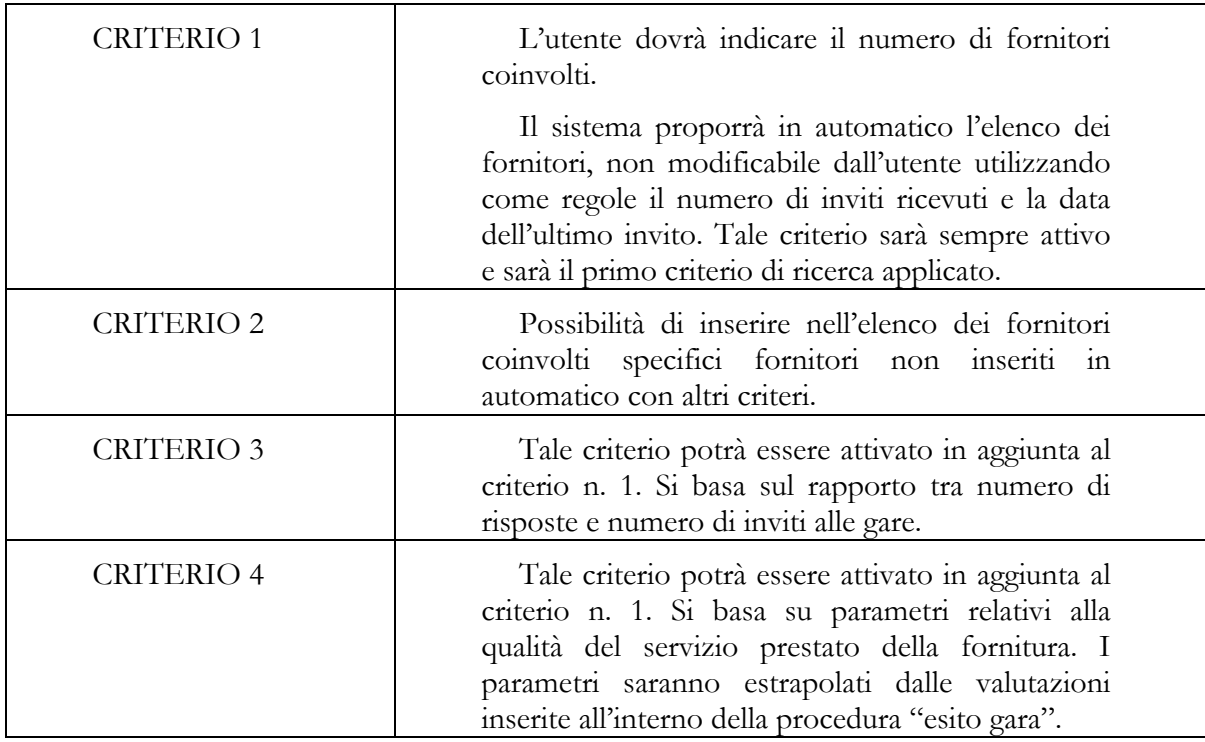

Di seguito riportiamo l'elenco delle regole definite per estrarre l'elenco dei fornitori che parteciperanno alla gara :

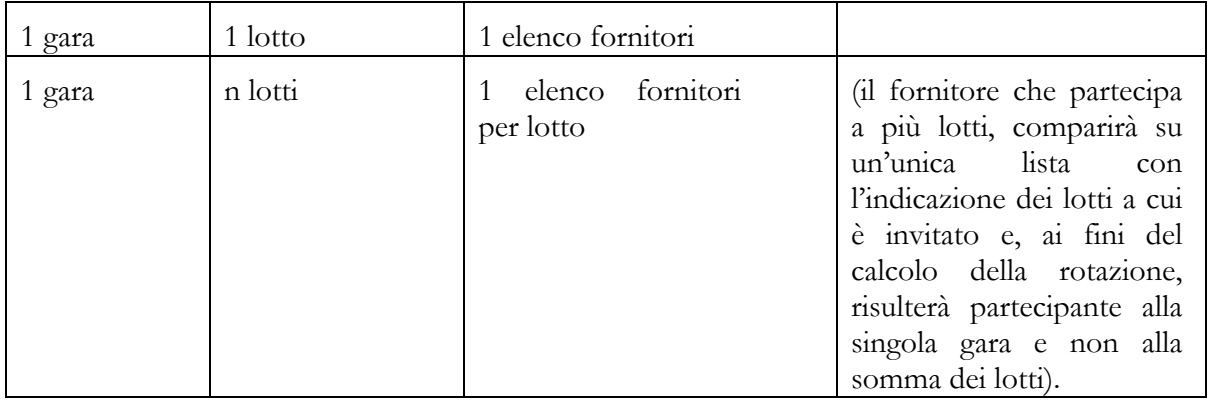

Il criterio n.1 (rotazioni) sarà sempre applicato in ogni estrazione dei fornitori.

Il criterio n. 2 (invito libero) potrà essere applicato in aggiunta ad un elenco già creato.

Il criterio n.3 (affidabilità) e il criterio n. 4 (ranking qualitativo) potranno essere applicati in aggiunta al criterio n. 1. L'applicazione di questi due criteri, sarà regolata da un "peso percentuale" indicato dall'utente, attraverso la selezione dei valori da una tabella in cui sono riportati i valori standard per tipo di gara.

Esempio:

Criteri di estrazione impostati :

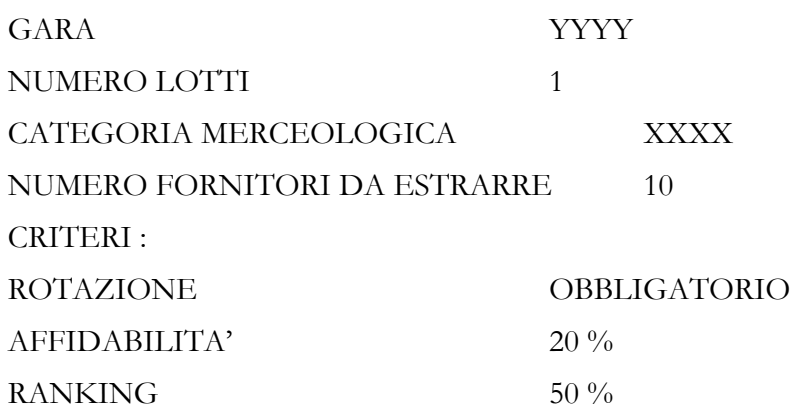

Per ottenere un elenco fornitori con le adeguate caratteristiche sarà necessario estrarre attraverso il criterio della rotazione un numero superiori di fornitori, parametrizzato, su cui applicare i successivi criteri.

Sulla lista appena creata verranno applicati quindi i due criteri di affidabilità e ranking nel modo seguente:

Per ogni fornitore viene calcolato un punteggio così definito: Affidabilità \* 20% + Ranking \* 50%

I fornitori saranno quindi ordinati per punteggio e verranno quindi estratti i primi 10.

I valori di affidabilità e ranking di ogni fornitore dovranno essere omogenei, cioè entrambi espressi nella stessa unità di misura: percentuale, decimi, trentesimi, ecc..

La lista dei fornitori sarà comunicata tramite e-mail all'ufficio richiedente che provvederà all'invito delle ditte partecipanti. Abbinata all'elenco dei fornitori sarà anche stampata la descrizione dell'algoritmo di estrazione.

L'elenco delle ditte sarà corredato degli indirizzi di posta elettronica di riferimento delle ditte partecipanti o del classico indirizzo di posta ordinaria.

All'interno dell'invito potrà essere inserito un link ad un sito dove il Comune di Genova, pubblicherà e renderà accessibili e consultabili i documenti relativi alla gara.

Una volta eseguita la gara dovrà essere comunicato all'ufficio albo fornitori l'esito della stessa. Attraverso il browser saranno completate una serie di schede che indicheranno ditta vincitrice, ditte partecipanti, ditte assenti con gli importi di riferimento ecc...

Sarà compilata anche una scheda di valutazione dell'esito di ogni lotto, indicando il grado di soddisfazione dell'utenza, la corrispondenza con l'ordine ed il rispetto dei tempi di consegna.

Tali dati, che saranno elaborati dall'ufficio Albo Fornitori, permetteranno in una seconda fase l'aggiornamento delle graduatorie di affidabilità e di ranking.